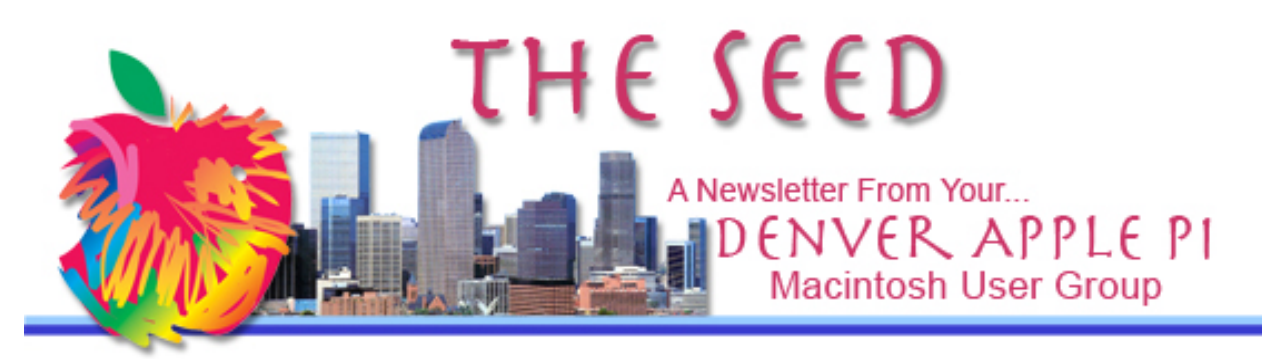

**December 2017 http://www.denverapplepi.com Vol. 38, No. 12**

**Denver Apple Pi Mac SIG & Help SIG Meetings are held at Applewood Community Church 12930 W 32nd Avenue Golden CO 80401 7 to 9 pm** *SEE WEBSITE FOR MAP*

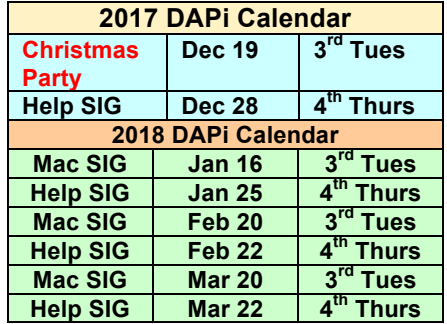

## **Table of Contents**

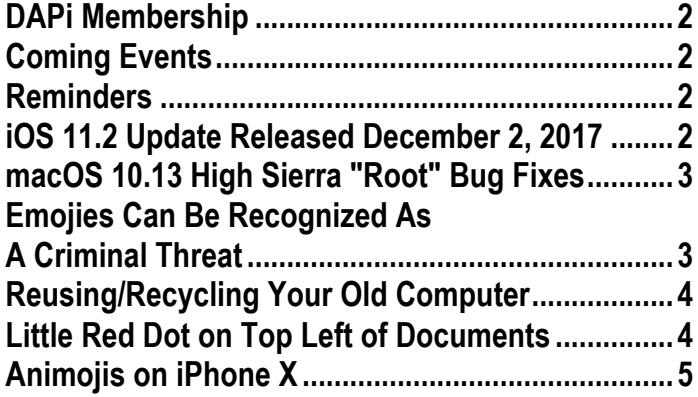

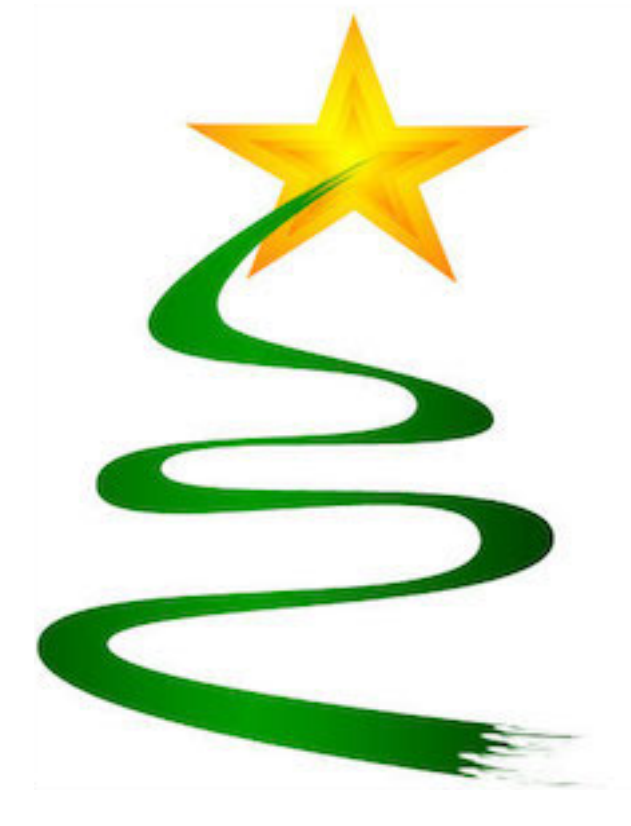

### DAPi Christmas Party

Tuesday, December 19, 2017 7 – 9 pm

**Location: Applewood Community Church 12930 W. 32nd Ave, Golden, CO**

**Bring finger food: cookies, chips, candy, dip or your favorite Christmas hors d'oeuvers. DAPi will provide punch, napkins, plates, forks, spoons and cups.** 

#### **MEMBERSHIP DUES FOR DECEMBER 2017:**

### **D. Lee Taylor**

Membership dues for DAPi are \$15 per year and you will receive the monthly newsletter, *The Seed*, via email in PDF format. If you prefer, you can pay \$20 and receive a snail mail copy of the newsletter. You can bring your payment to the monthly meetings or you can mail your remittance to the club mailing address: Denver Apple Pi, 6501 Welch Court, Arvada, CO 80004.

### **COMING EVENTS:**

January 16, 2018: Larry Fagan will present "Graphic Converter." GraphicConverter 10 is the universal tool for browsing, enhancing and converting images. Simply drag a folder onto GraphicConverter 10 to view your pictures.

### **REMINDERS**

- **Help SIG—Call Elissa to get your name/problem on the list so our DAPi Help people will be prepared. You will need to bring your computer, your own power cord, mouse, and keyboard. Elissa will keep a sign-up list for those asking for help at the Help SIG meetings so members can be helped in a prioritized way. Dropins are welcome. Contact Elissa at elissamc@comcast.net or at 303.421.8714**
- Tom King says if you have questions about Excel for Mac, the spreadsheet software program, bring your questions to the Help SIG meeting. Please call Elissa in advance.
- Need help with iPad, iPhone? If you would like assistance with navigating and synchronizing your iPad and iPhone, bring them to the Help SIG meeting. **Notify Elissa what help you need, and we will try to get the problems resolved.**

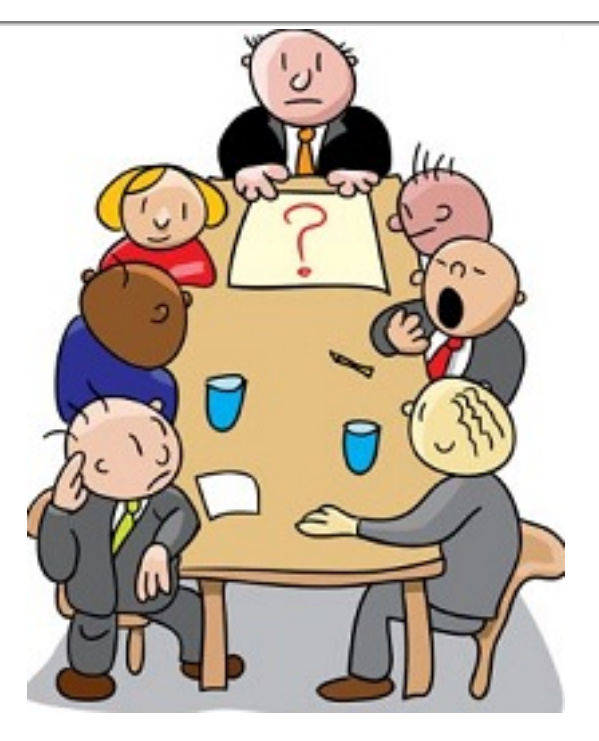

**The DAPi Board is always interested in what topics members would like to hear about at meetings. Would you like to present at a meeting? Tell any officer of your interests.**

TT

### **iOS 11.2 UPDATE RELEASED DECEMBER 2, 2017**

**http://osxdaily.com/2017/12/02/fix-december-2-ios-blackscreen-crash-bug/**

An iOS 11 bug causes a crash to a black screen with a spinning wheel cursor, after which you must enter your passcode to use the device again; in some cases, the device will crash a second time after you enter your passcode and possibly again putting the device into an annoying crash loop. If you're impacted by this and have an iPhone or iPad on iOS 11, or you are concerned about being impacted by this, update to iOS 11.2 on the iPhone or iPad. The bug *should not impact devices running earlier system software releases prior to iOS 11*.

You can fix this crashing loop problem by updating to iOS 11.2, or to prevent it from happening in the first place, download and install iOS 11.2.

Read the OSX daily.com link http://osxdaily.com/2017/12/02/ios-11-2 download-update-ipsw/ above for further tips if you are unable to update because you're stuck in a crash loop.

Previous updates to iOS 11.1.2 for the **iPhone X** focused on solving two issues: the iPhone X screen becomes unresponsive in cold weather, and has a distorted video capture.

The easiest way to update iOS devices is through the Software Update mechanism on the iPhone or iPad. **Always backup an iPhone or iPad before installing any system software update.**

- 1. Open the "Settings" app and go to "General" and then to "Software Update."
- 2. When iOS update number (e.g., iOS 11.2) appears, choose "Download and Install<sup>"</sup>

Keep in mind, some savvy techies don't update when first update notices appear. Waiting until others can discover bugs and Apple can put in a patch might be a consideration—unless you really enjoy being annoyed.

#### í a a a

#### **MACOS 10.13 HIGH SIERRA "ROOT" BUG FIXES**

High Sierra's recent upgrade contained a serious bug, considered by some to be the worst ever bug because it allowed entry into the whole operating system. The following

link describes the timeline of users discovering the High Sierra "root" bug: http://bgr.com/2017/11/30/apple-macoshigh-sierra-root-login-bug-how-long/

September 25, 2017. High Sierra macOS 10.13 was released to the general public after going through many beta tests by developers and "early adopters."

October 31, 2017. Update 10.13.1 fixes bugs for Apple Pay transaction, improves reliability for MS Exchange message sync in mail, and Spotlight issues.

December 1, 2017. macOS High Sierra 10.13.2 Beta 6 Fixes Root Password Vulnerability

Developers and public beta testers who are running macOS 10.13.2 should update to beta 6 right away to protect their Macs. *MacRumors* has confirmed that the vulnerability, which involved entering the username "root" with no password in the Users & Groups section of System Preferences, is no longer functional.

#### áááá

### **EMOJIES CAN BE RECOGNIZED AS A CRIMINAL THREAT**

Not only in the United States but in other countries emojies can be taken very seriously in the context of the law. The emoji has challenged lawyers, judges and lawmakers in a legal context being recognized not as a joke or an ornament but as a legitimate form of literacy and, therefore, capable of making a criminal threat via emoji. A growing number of people have been thrown in jail for their use of the emoji language. In 2016, a court in France convicted a young man of

threatening his ex-girlfriend through a text message sent by mobile phone. The court found that the inclusion of a gun emoji meant that the message amounted to a "death threat in the form of an image". The court sentenced the defendant to six months' imprisonment and imposed a  $\epsilon$ 1,000 fine.

There are cultural differences in interpreting certain emojies as well, so stay alert when doing cross-cultural emoji conversations. Three common emojies that mean different things in other cultures are shown below. There are many others, of course, so consider your audience when inserting these into your correspondence.

- equivalent to your middle finger in the middle east, Australia, Italy and Greece. In Germany and Hungary, it represents #1; however, it represents the #5 in Japan.

- considered vulgar in Greece, Turkey, Brazil and some other Latin American countries

- considered a curse or an insult in parts of Africa and Asia, Greece, Pakistan, and several other countries.

Keep your finger gestures to yourself is safe guideline. Gayle Cotton of the Huffington post says, "As a rule of thumb (no pun intended!), it is best to avoid using any single finger as a gesture — unless you are *absolutely sure* it is appropriate for a particular culture or country."

**Supersonic Fun Voice Messenger** is an iOS app that allows you to open the app, tap the microphone and begin talking. The app translates your words into emojies that appear on the screen.

As a tennis fan, I looked at a tweet (no words whatsoever) that Roger Federer sent a few years ago. I had NO IDEA what he was telling me, but knowing about him I assumed it was kind and gentle. Just for fun, what does the emoji below say to you? \*See Page 5 for answer.

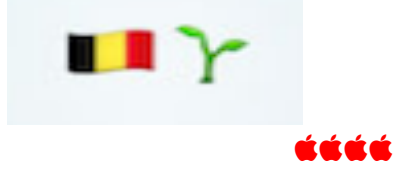

# **REUSING/RECYCLING YOUR OLD COMPUTER**

To recycle your old computer "properly," you will need to take it to a special recycling center that may charge you for the service. Our computers are loaded with stuff other than just plastics and glass, so proper disposition is important and it takes time and energy. Or, maybe you should just reuse rather than recycle.

If you intend to give it away or recycle, you should back up your computer, disable some features and services, and erase the hard drive. Apple's support page will give you guidelines. https://support.apple.com/enus/HT201065

- 1. How about giving it to nonprofits, schools or libraries that accept used electronics.
- 2. With the addition of new software, you can create a wireless booster that

can eliminate dead spots in your home.

- 3. Set up a server to store all your data.
- 4. Make your old computer a media center to stream media throughout your home.
- 5. Use a cheap camera hooked up to your Mac to create a home video surveillance system.

To recycle it properly, here is a website that can give you some ideas of where to take it: https://www.tripsavvy.com/recycleelectronics-in-denver-1061868

áźáá

#### **LITTLE RED DOT ON TOP LEFT OF DOCUMENTS**

*Hint courtesy of Joe Petrites, DAPi Member*

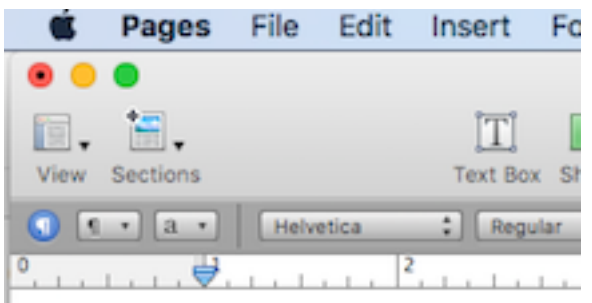

**Figure 1. Black dot inside red dot indicates document contents have not been saved.**

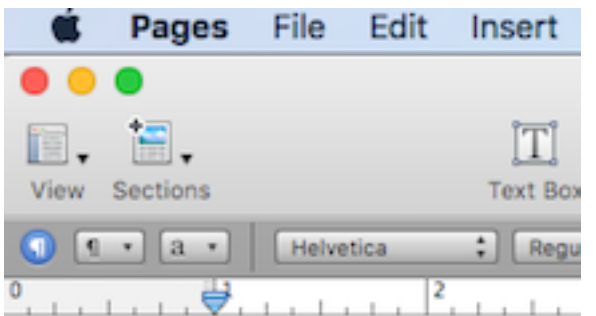

**Figure 2. No black dot inside red dot indicates document has been saved and you can click red button to close.**

• Click yellow button to put into dock for easy access.

 $\div$  Click the green button to enlarge document; click "esc" to return to normal size.

The quickest way to save a document is  $Command + S$ .

#### áááá

### **ANIMOJIS ON iPHONE X**

The Animoji, a combination of the words "animated" and "emoji," is now available on your iPhone X iMessage app. It uses the front-facing True Depth camera to scan your face and make an emoji follow your facial expressions and mouth position. You can send these animated 10-second recordings with iMessage and other social media feeds. When you talk or shake your head or squint, the Animoji will do the exact same thing. Apple has a dozen characters available, but more are expected according to MacWorld.

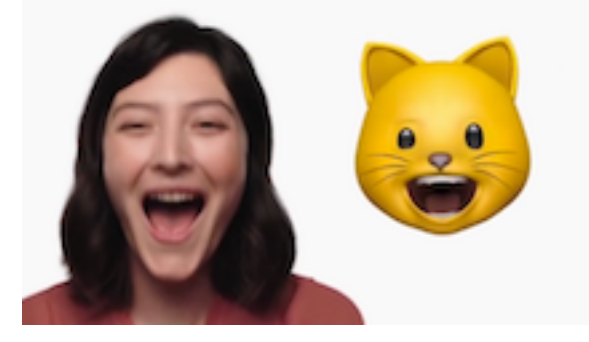

Jason Cross explains all you need to know to get going on your new iPhone X Animoji experience in his November 7, 2017, *MacWorld* article, "Everything you need to know about Apple's adorable animated emoji."

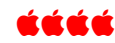

### *\*Answer: Brussels sprouts*

# Denver Apple Pi Membership Information

Denver Apple Pi (DAPi) is an Apple Computer Users Group, not affiliated with Apple Inc. The Seed is an independent publication not affiliated or otherwise associated with or sponsored or sanctioned y Apple Inc. The Opinions, statements, positions and views stated herein are those of the author(s) or publisher and are not intended to be the opinions, statements, positions or views of Apple Inc. Articles, stories, and other items in The Seed may be copied or used by other clubs or groups as long as credit is given to Denver Apple Pi and the author of the article. On reprints, please also include the date or volume number from The Seed.

MEMBERSHIP DUES are \$20.00 per year for a monthly hard copy of The Seed and \$15.00 per year for a monthly PDF copy. Fill in the form below or ask for an application to send with your check to the Club mailing address: DENVER APPLE Pi, 67501 Welch Ct, Arvada CO 80004. For information, call Elissa McAlear at 303.421.8714 about Apple II, GS and Mac. Email elissamc@comcast.net. Our web site is: http://www.denverapplepi.com

Mac SIG meets the THIRD Tuesday of the month, 7:00 to 9:00 p.m. Troubleshooter Group Help SIG meets the FOURTH Thursday of each month from 7:00 to 9:00 p.m. unless a holiday necessitates a change. Seed articles should be mailed to jjetherton@comcast.net, subject: Seed article.

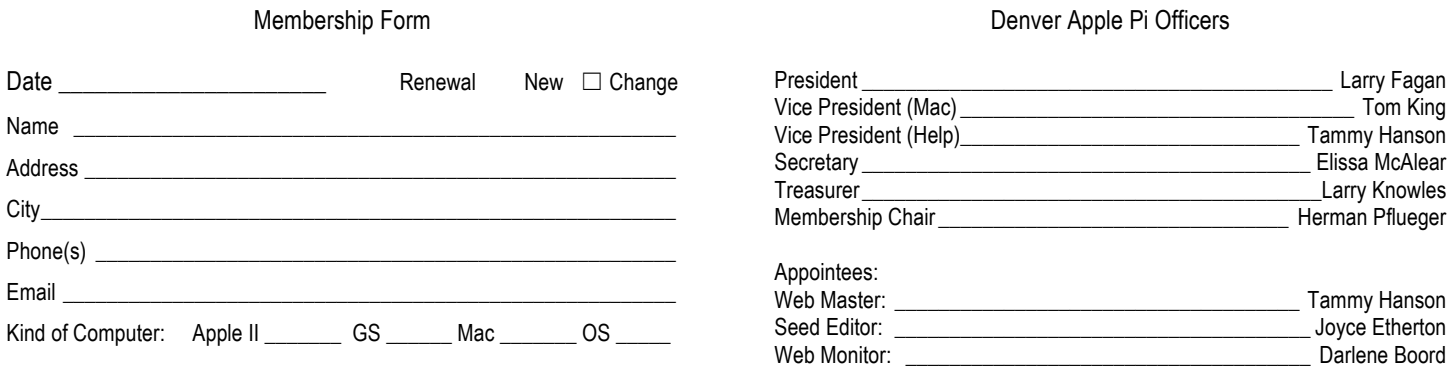

Denver Apple Pi 6501 Welch Court Arvada CO 80004-2333

#### FIRST CLASS MAIL — DATED MATERIAL

#### Return Service Requested

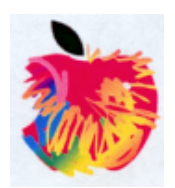